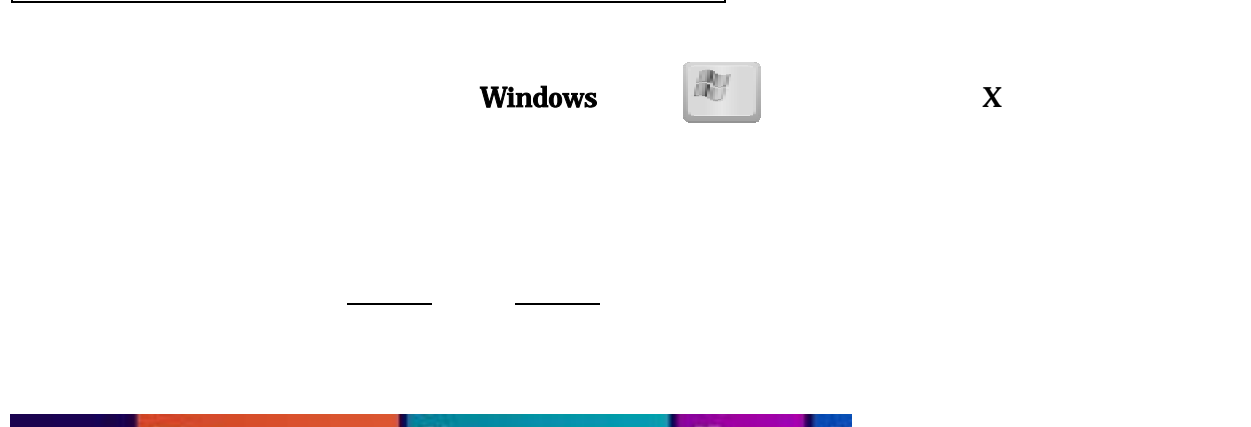

 $\Box$ 

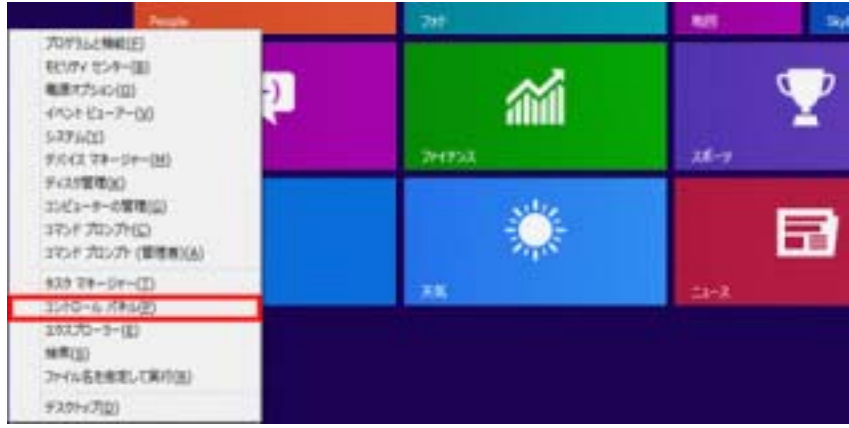

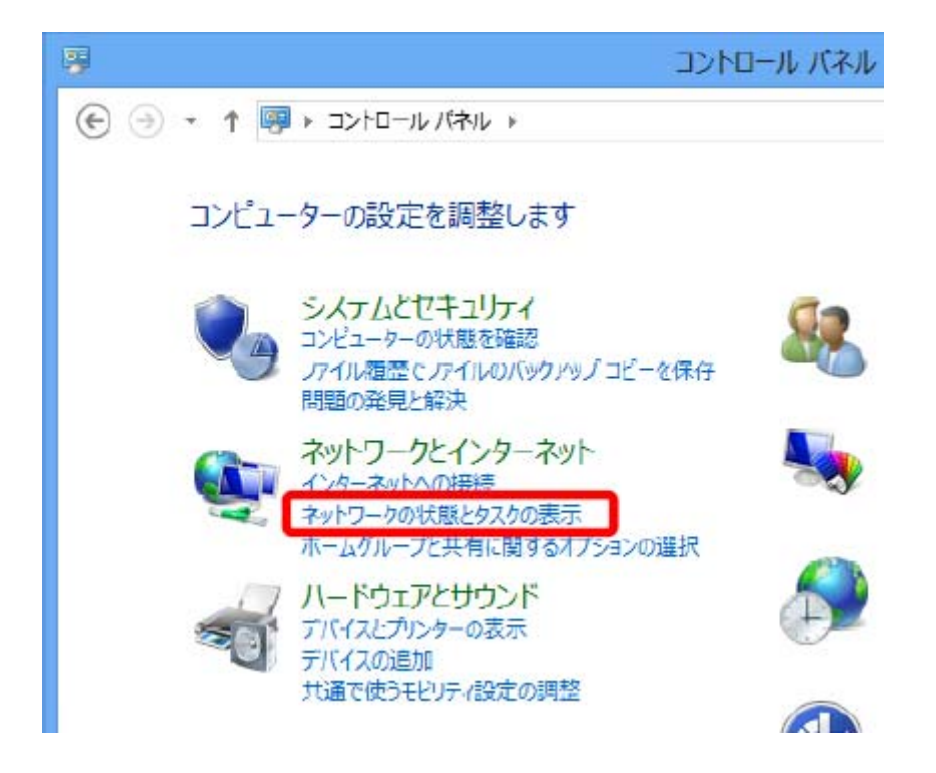

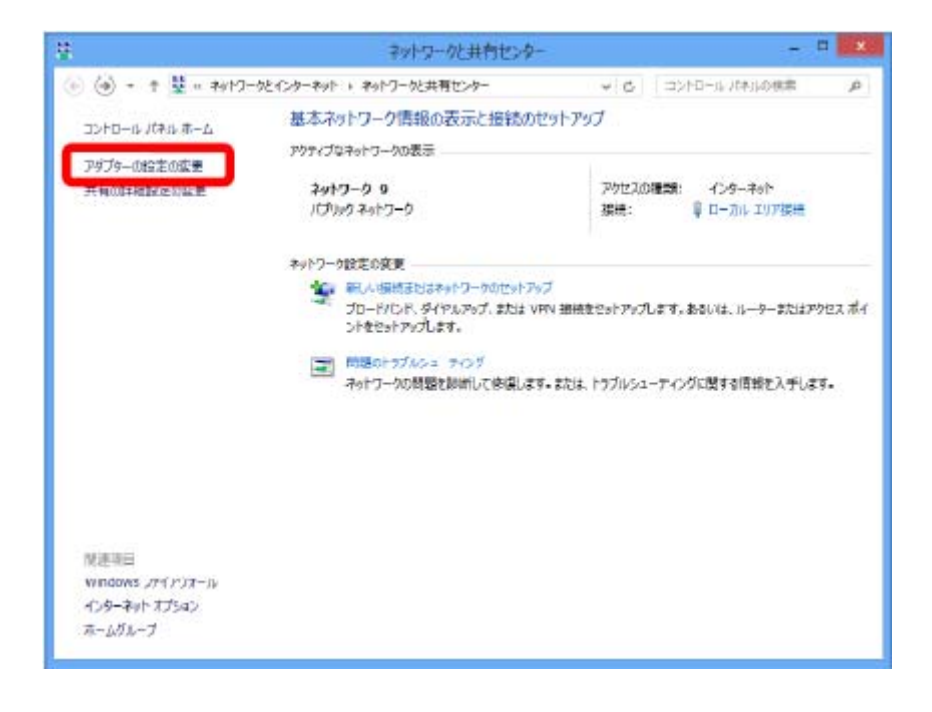

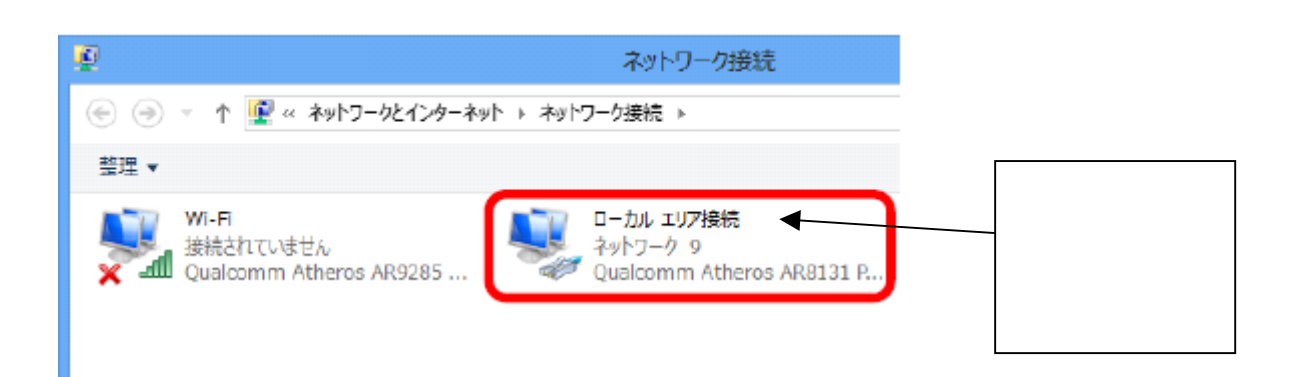

 $\mathbb R$ 

## 4 TCP/IPv4 R

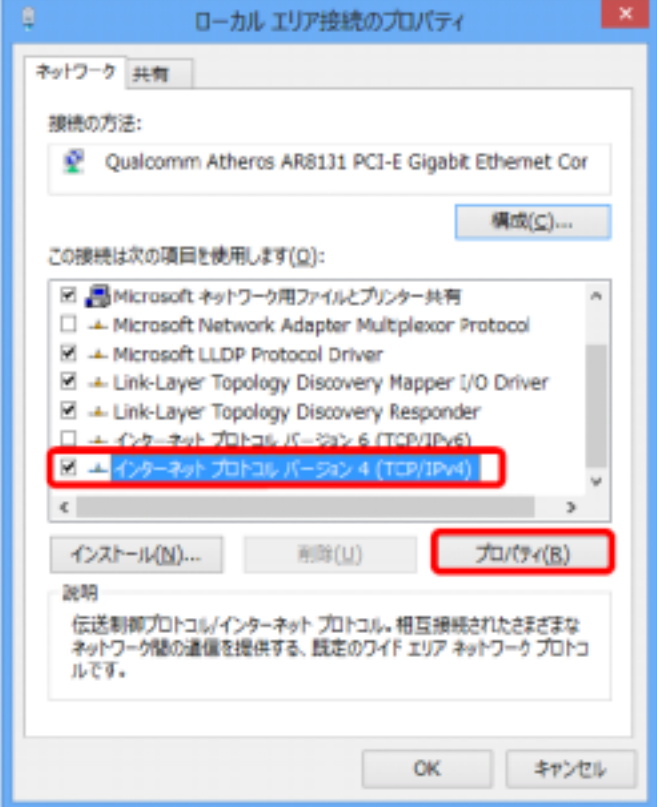

 $2 \times$ インターネットプロトコル バージョン 4 (TCP/IPv4)のプロバティ 全般 代替の構成 ネットワークでこの機能がサポートされている場合は、IP設定を目動的に取得することがで きます。サポートされていない場合は、ネットワーク管理者に適切な IP 設定を問い合わせ てください。 ◎IP アドレスを自動的に取得する(Q) ○次の IP アドレスを使う(S): IP アfl/ス(I):  $\mathcal{A}=\mathcal{A}=\mathcal{A}=\mathcal{A}$ サブネット マスク(LI):  $\mathbf{r} = -\mathbf{r}$  $\mathbb{R}^2$ デフォルト グートウェイ(ロ):  $\begin{array}{cccccccccc} \Box & \Box & \Box & \Box & \Box & \Box \end{array}$ ◎ DNS サーバーのアドレスを自動的に取得する(B) ○次の DNS サーバーのアドレスを使う(E): 個先 DNS サーバー(P):  $\sim$  $\mathcal{L}_{\mathcal{L}}$  $\sim$ 代替 DNS サーバー(A):  $\alpha$  $\alpha$  $\sim$ ■ 終了時に設定を検証する(L) 詳細設定(V)... OK キャンセル

 $IP$ 

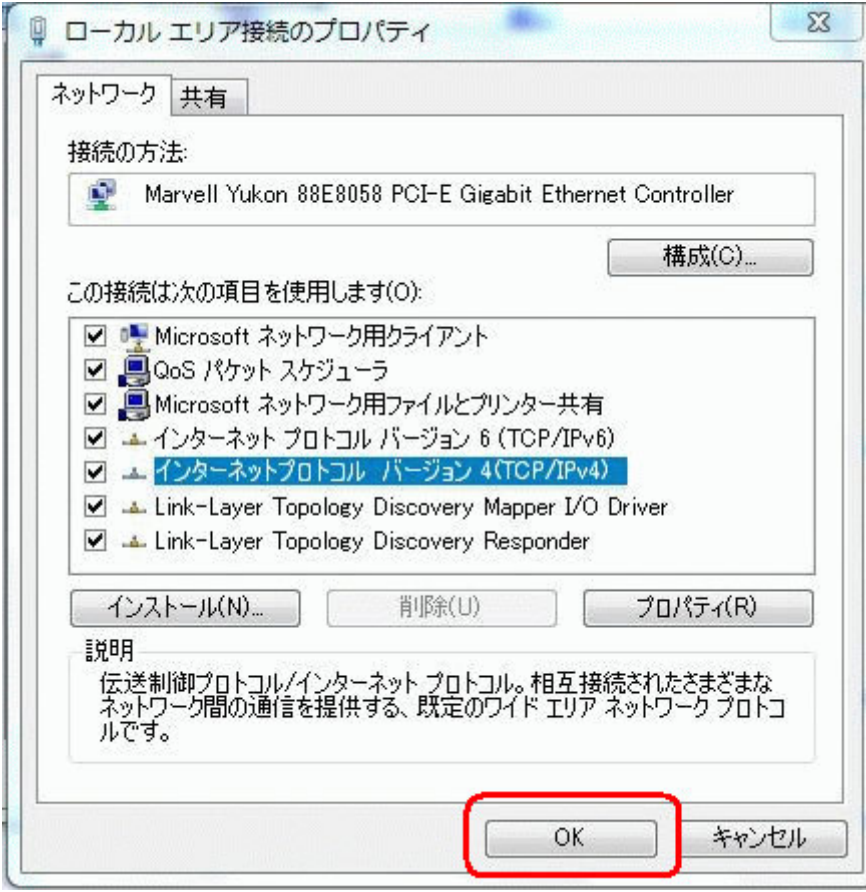

ローカルエリア接続(LAN接続)の設定

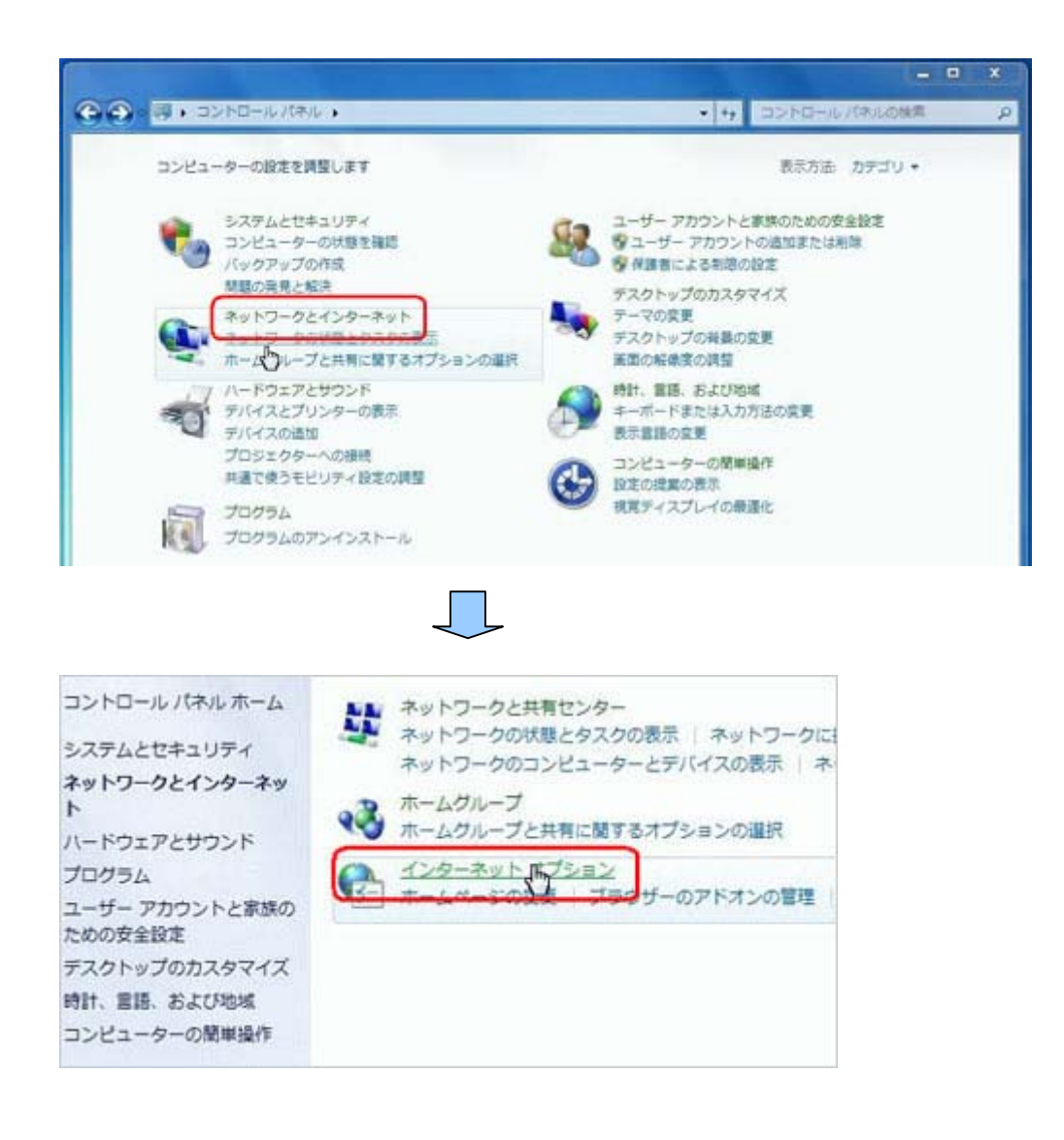

6/12

「ダイヤルアップと伝説」のことにあった。 こうしょうしょう こうしょうしょう

 $\mathbb C$ 

## $(LAN : LM \cap LAN$  (L)

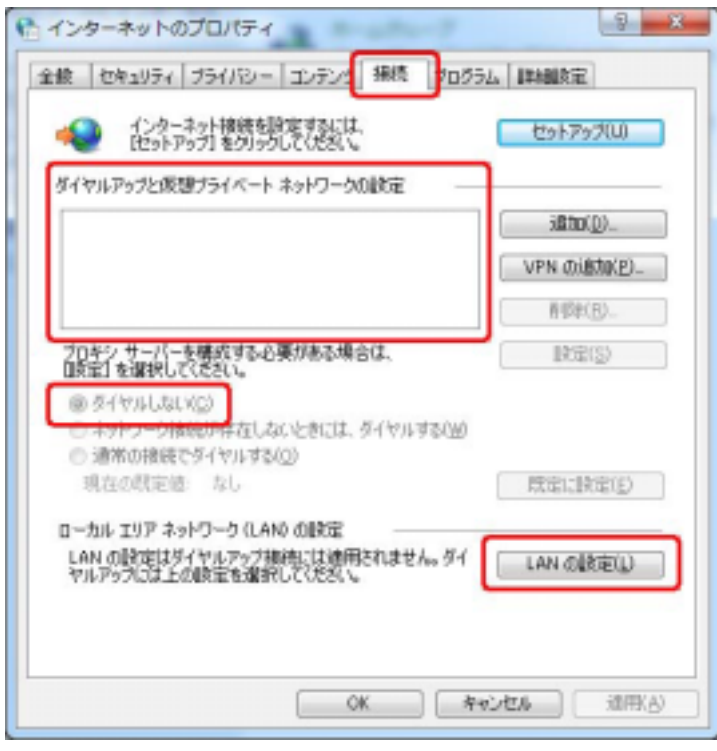

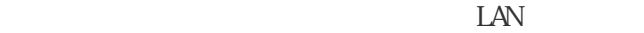

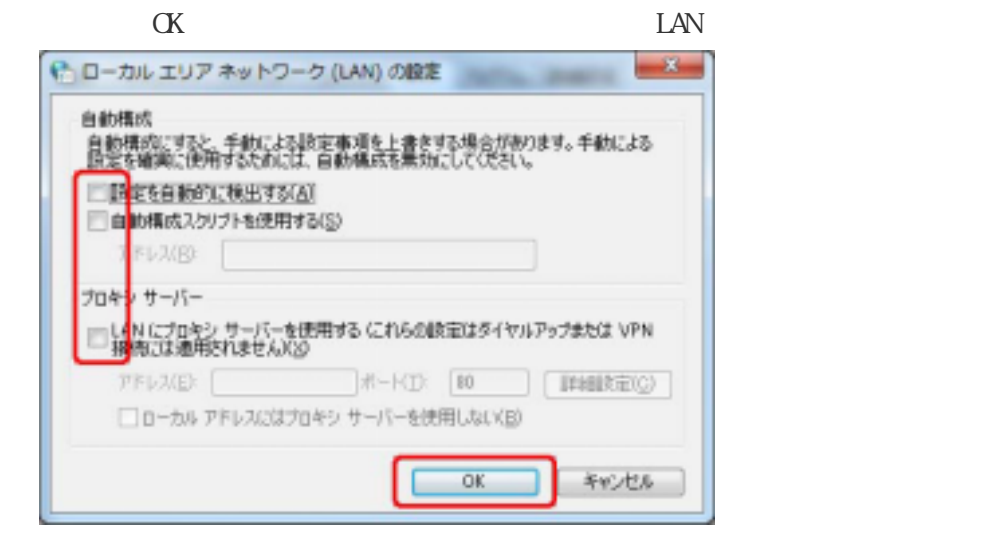

 $\begin{array}{lll} \text{ht}\, \text{tr}\, \text{V} \text{ \textcolor{red}{\lor}} \text{ \textcolor{red}{\lor}} \text{$ 

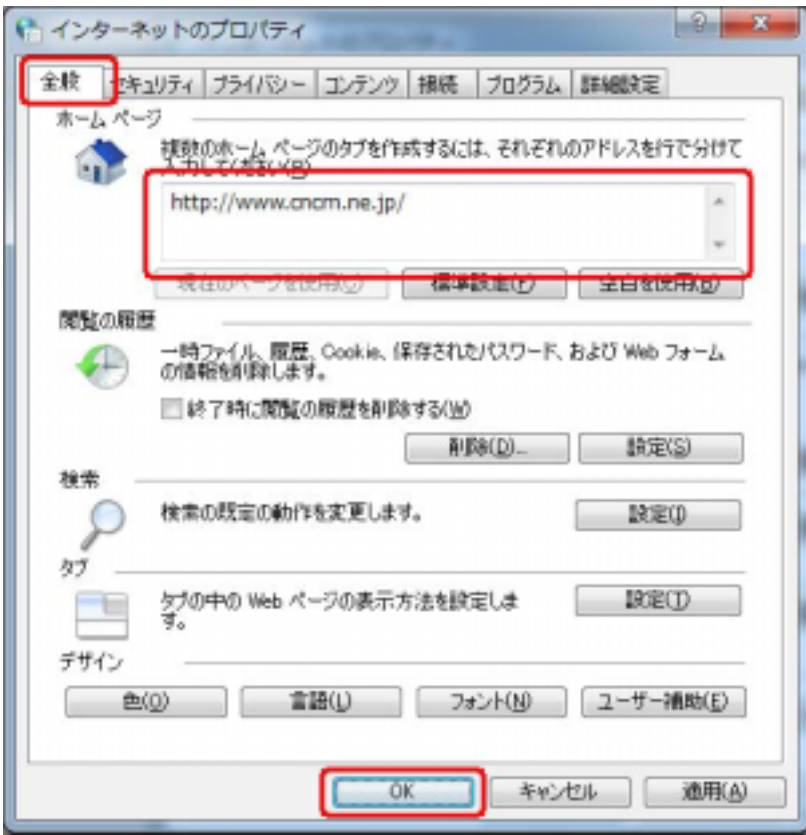

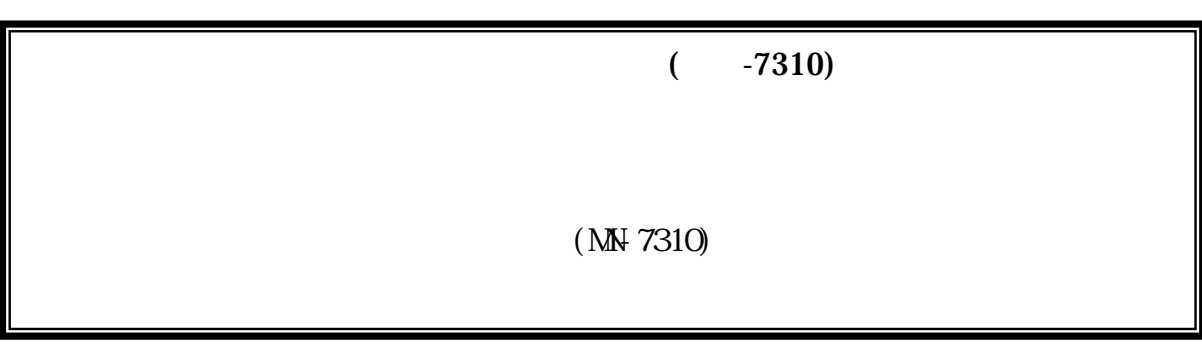

(MN-7310)

MN-7310

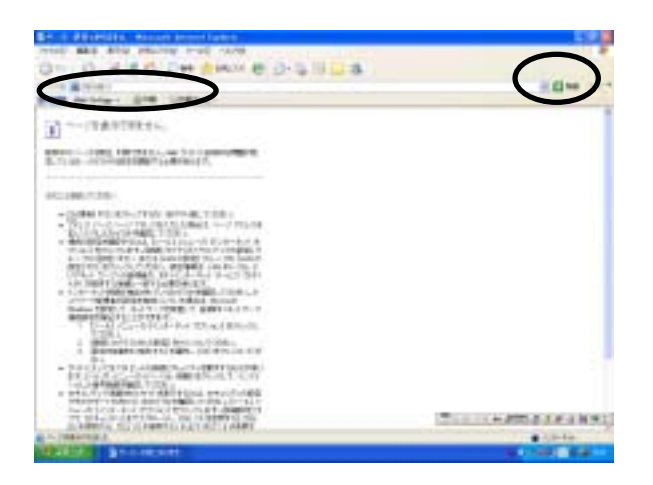

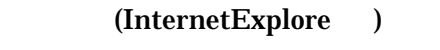

 $192.168.1.1$ 

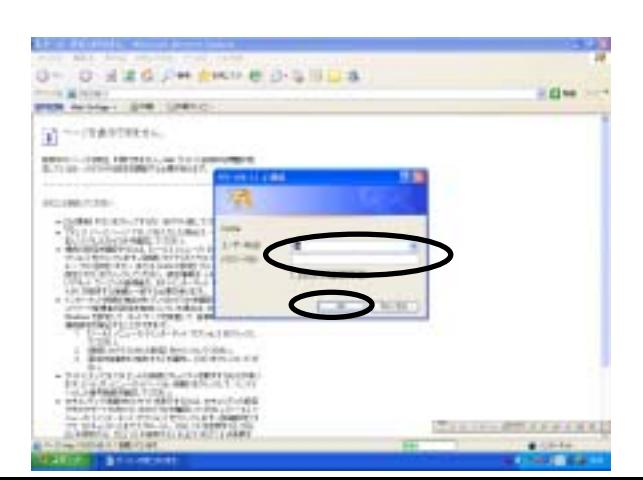

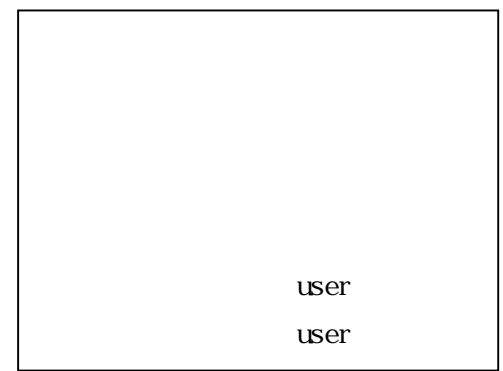

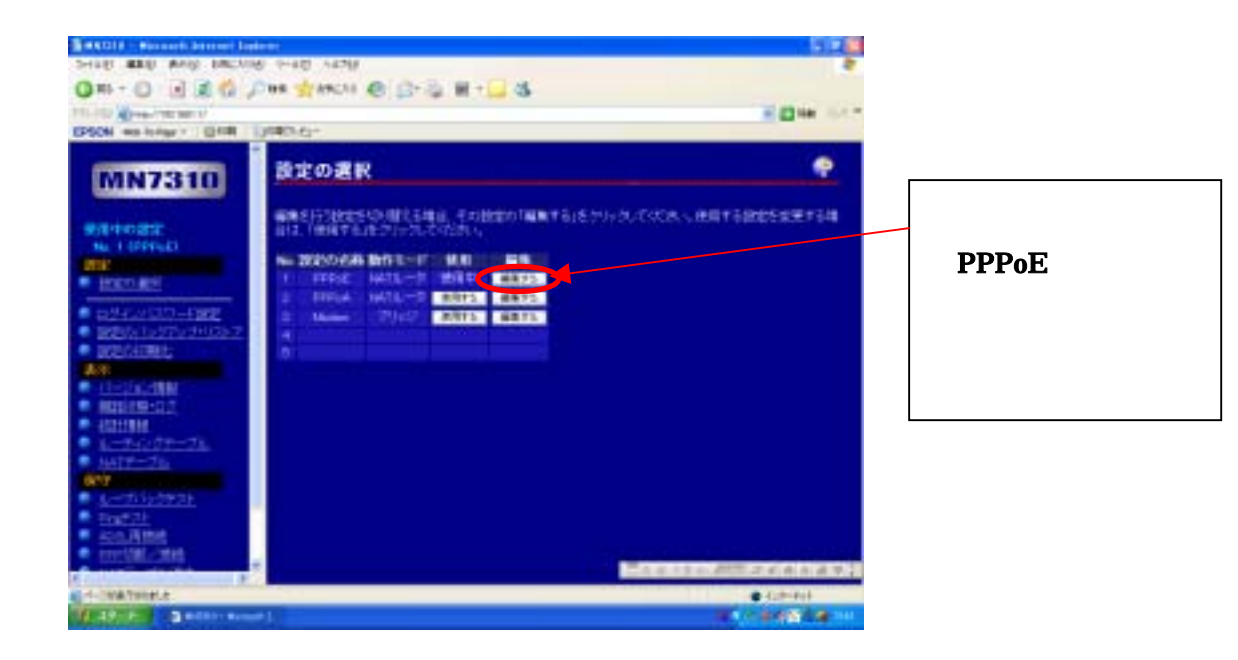

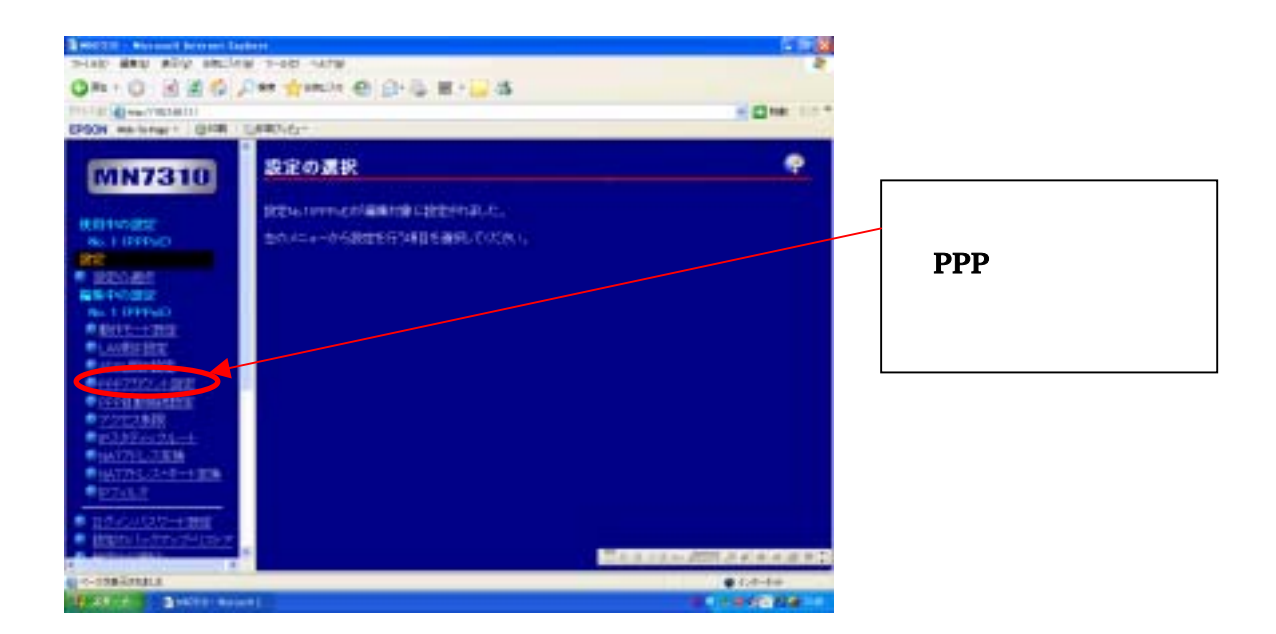

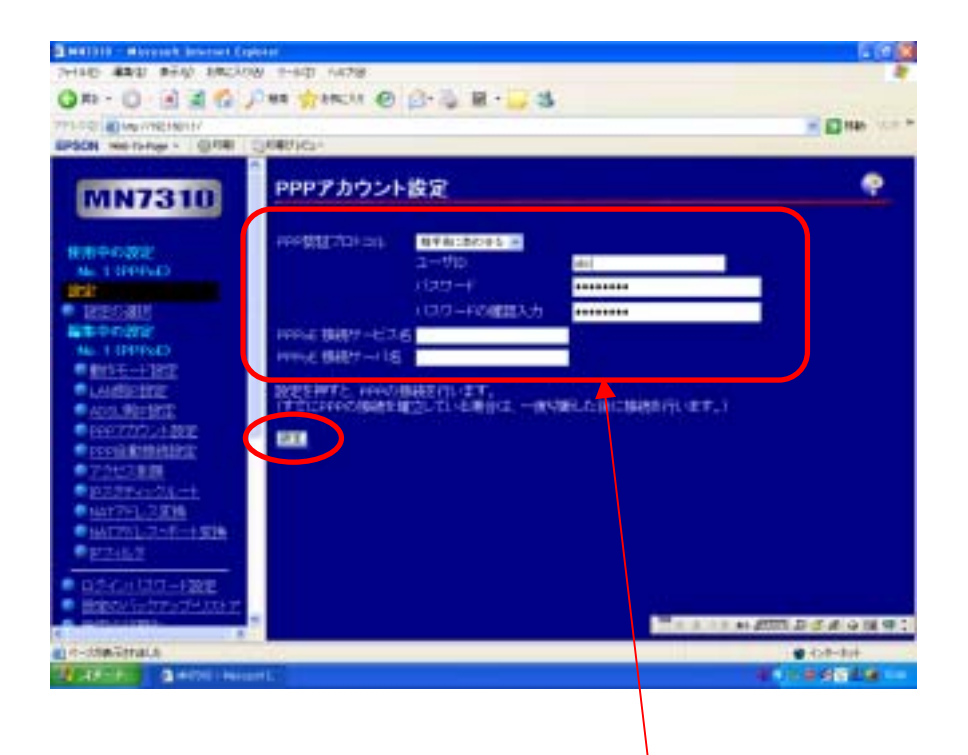

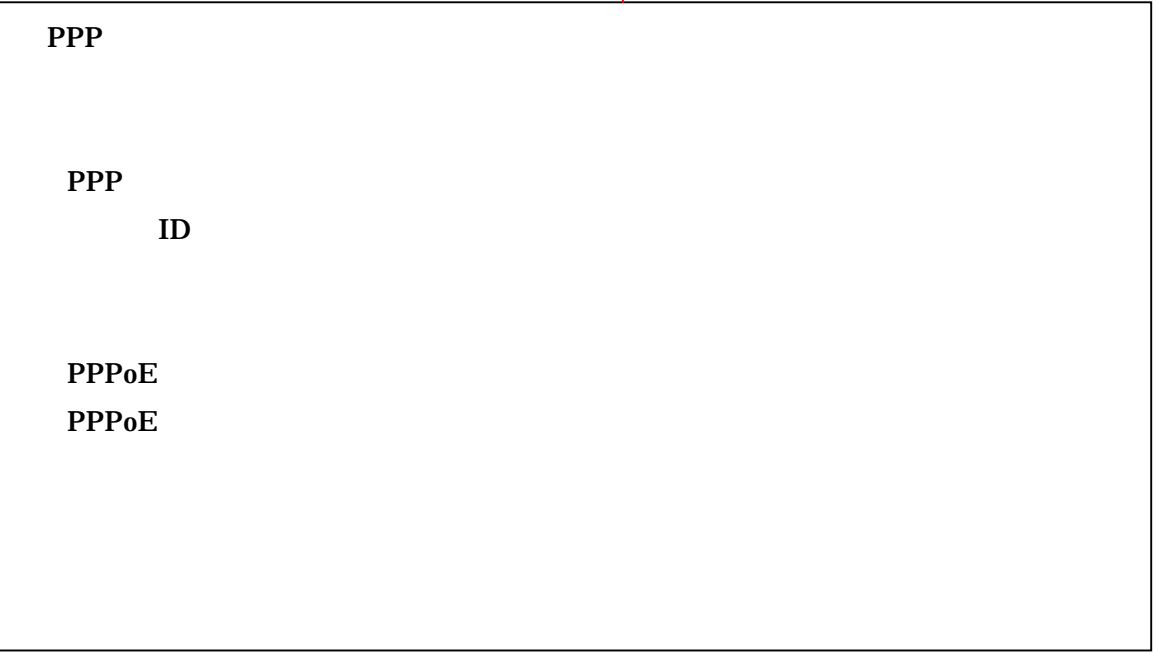